## **Gestion des personnes Comment gérer le départ d'une personne en cours d'année**

Le bouton "**Actif / Inactif**" de la fiche "Personne" permet de signaler que celle-ci ne fait plus parti de l'établissement par un simple clic.

Cliquez sur le texte "**Actif**" en haut à droite de la fiche, celle-ci affiche alors "**Inactif**" et la zone devient rouge. La carte est maintenant bloquée

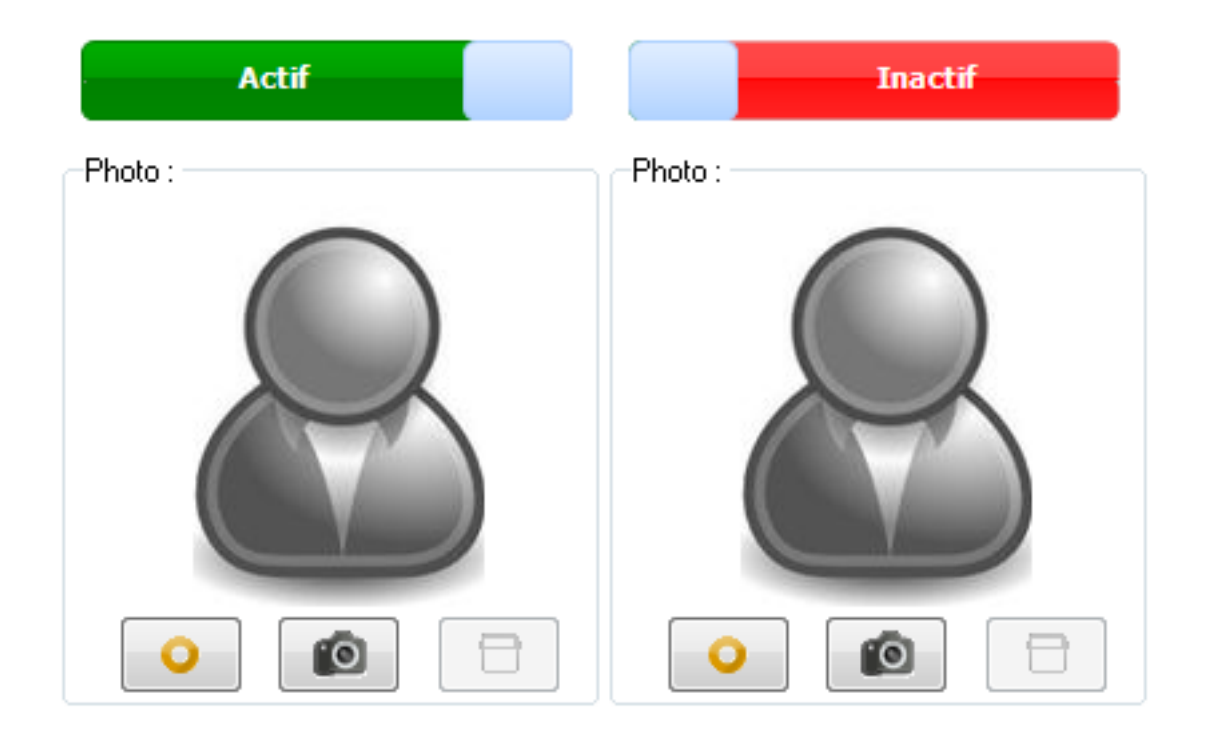

Cela ne touche pas son paramétrage (catégorie, groupe, porte-monnaie...), est elle ne peut plus passer sur les bornes.

Il est également possible d'activer / désactiver des personnes par lot depuis le menu **Personnes / Opérations par lots / Modifier des personnes par lots**, option "**Modifier un attribut**" puis "**Modifier l'option «** *client inactif* **»**".

Référence ID de l'article : #1001 Auteur : adminard Dernière mise à jour : 2023-02-16 13:31